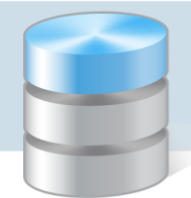

# Problemy techniczne

## Jak przywrócić poprawne ustawienia czytników kodów kreskowych współpracujących z programami Optivum?

W ofercie firmy VULCAN dostępne są następujące czytniki kodów kreskowych współpracujące z programami *MOL Optivum* oraz *Inwentarz Optivum*:

- **Motorola LI4278** czytnik bezprzewodowy
- **OPTICON OPR 3201** czytnik ręczny laserowy.

Zakupione czytniki są przygotowane do pracy z wymienionymi programami i nie wymagają dodatkowej konfiguracji.

W poradzie tej opisano, jakie czynności naprawcze należy wykonać w sytuacji, gdy czytnik nie działa poprawnie.

## **Czytnik Motorola LI4278**

Jeśli czytnik nie działa poprawnie, to należy przywrócić jego ustawienia fabryczne, a następnie skonfigurować go tak, aby współpracował z programami *Optivum*.

Aby przywrócić ustawienia fabryczne czytnika, należy wykonać następujące czynności:

- 1. Podłączyć stację dokującą do komputera.
- 2. Sprawdzić, czy jest naładowana bateria czytnika.
- 3. Zintegrować czytnik ze stacją dokującą poprzez zeskanowanie kodu kreskowego znajdującego się na stacji dokującej.
- 4. Ze *Skróconej instrukcji obsługi* odczytać kod kreskowy przywracający ustawienia fabryczne.

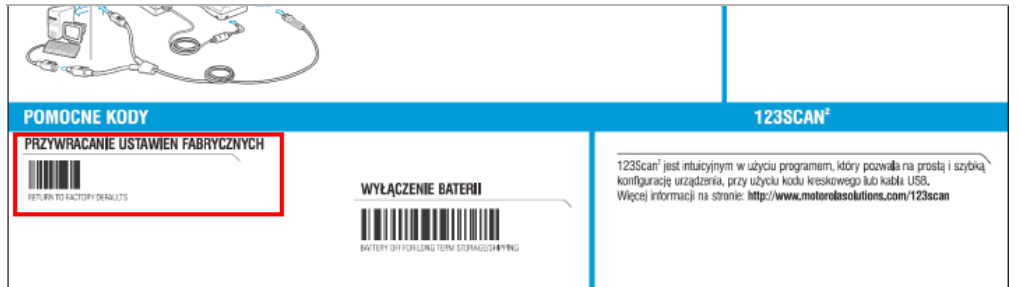

Aby skonfigurować czytnik do współpracy z programami *Optivum*, należy kolejno wprowadzić następujące kody kreskowe:

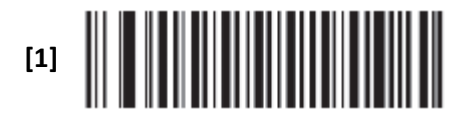

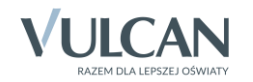

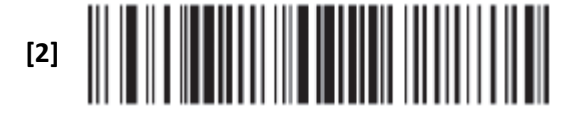

Kody te pochodzą z instrukcji *Jak używać czytnika Motorola LI4278* dołączanej do każdego czytnika.

Aby po każdym zeskanowanym kodzie w programie automatycznie otwierało się okno dotyczące wczytanego elementu, należy również zeskanować kolejno poniższe kody:

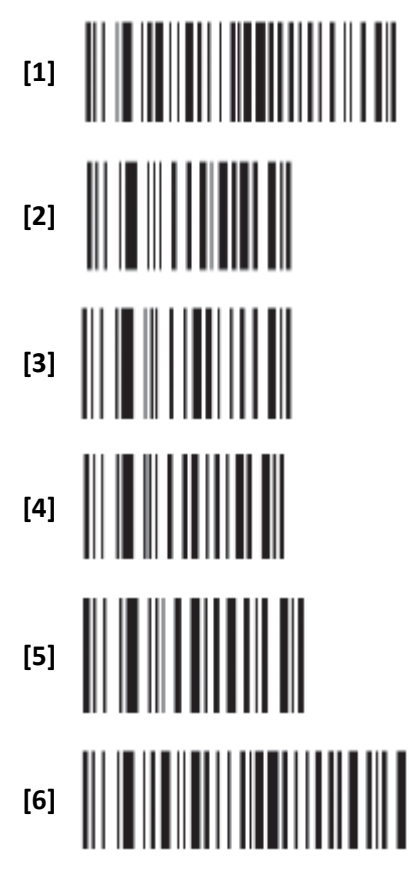

Kody te pochodzą z instrukcji *Jak używać czytnika Motorola LI4278* dołączanej do każdego czytnika.

## **Czytnik OPTICON OPR 3201**

Czytnik ten współpracuje z programami *MOL Optivum* oraz *Inwentarz Optivum* na ustawieniach fabrycznych (nie wymaga dodatkowej konfiguracji). Zatem jeśli czytnik nie działa poprawnie, wystarczy przywrócić jego ustawienia fabryczne.

W tym celu należy:

- 1. Podłączyć czytnik do komputera poprzez port USB.
- 2. Z instrukcji obsługi czytnika *Universal menu book*, dołączanej do każdego nowo zakupionego czytnika, wprowadzić kolejno kody SET, SU, END znajdujące się w rozdziale *Defaults*, na stronie U6.

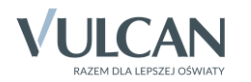

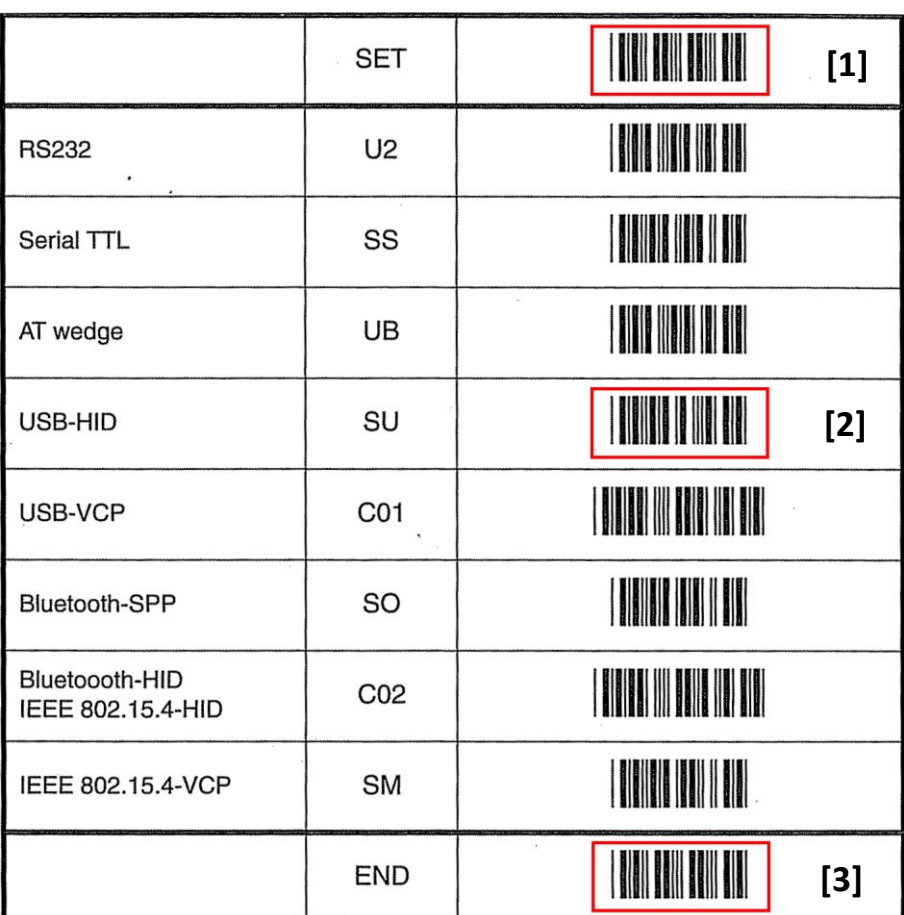

## **Korzystanie z usług serwisowych**

Jeśli po przeprowadzeniu opisanych czynności czytnik nadal nie będzie działał poprawnie, to należy na swój koszt odesłać go do serwisu na adres:

**OPTIDATA** Oddział Nowy Sącz

- ul. Dunajeckiego 8/8
- 33-300 Nowy Sącz.

Wysyłając czynnik do serwisu, klient powinien dołączyć następujące dane:

- adres szkoły,
- imię i nazwisko osoby kontaktowej,
- telefon kontaktowy,
- opis usterki.

#### **Koszty związane z naprawą czytników kodów kreskowy**

#### Czynnik objęty gwarancją

Jeżeli w trakcie trwania okresu gwarancyjnego, czytnik ulegnie uszkodzeniu, to jest naprawiany w ramach gwarancji i nie wiążą się z tym żadne koszty. Jedyny koszt, to koszt wysłania czytnika przez klienta do serwisu firmy OPTIDATA. Po naprawie czytnik jest odsyłany do klienta na koszt serwisu firmy OPTIDATA.

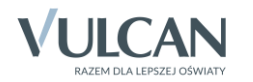

#### Czytnik po upływie gwarancji

W przypadku upłynięcia okresu gwarancji na dany czytnik, wszystkie koszty związane z wysyłką, jak i naprawą oraz zdiagnozowaniem usterki, pokrywa klient. Po zdiagnozowaniu przez serwis firmy OPTI-DATA usterki, klient jest informowany telefonicznie o ewentualnych kosztach naprawy. To klient podejmuje decyzję o naprawie. Jeżeli uzna, że np. koszty są za duże, to i tak pokrywa koszty zdiagnozowania usterki. Bez względu na decyzję, koszty odesłania czytnika do klienta, pokrywa serwis firmy OPTIDATA.

#### **Okresy gwarancyjne czytników**

OPTICON OPR 3201 – 24 miesiące, Motorola LI4278 – 12 miesięcy,

[Oceń przydatność porady](http://www.bazawiedzy.vulcan.edu.pl/bazawiedzy.php/show/78)

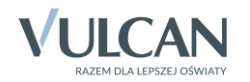